## **Managing Languages**

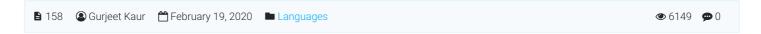

In this section, you can learn how to access and manage language files (self-created/default) available in the multi-language edition of PHPKB Knowledge base software. Superusers can expand **Languages** section in left navigation bar and click **Manage** link to open 'Manage Languages' page as shown below:

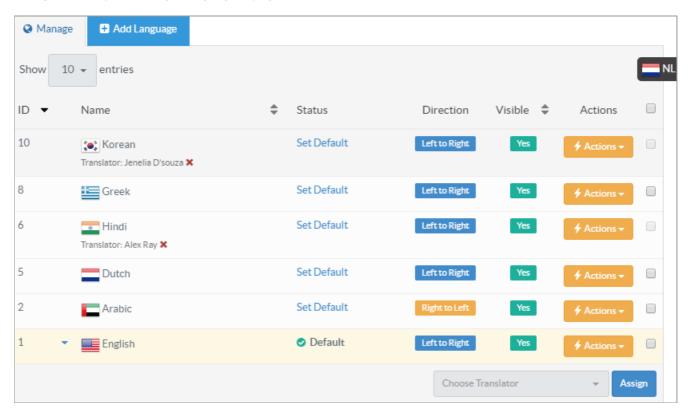

You can edit, delete or assign languages to a translator in this section. This page displays columns which are explained below:

ID: This column displays unique serial ID of the language file in the knowledge base.

**Name:** This column displays name of the language file. If the language is assigned to a translator, a name of the translator will also be displayed as shown in the screenshot. Refer Assign Language to Translator for more details.

**Status:** It displays the status of the language file in the knowledge base. **Default** status corresponding to a language depicts that the front end knowledge base will be displayed in this language by default. You can click on **Set Default** status available corresponding to any language file to make it default.

**Direction:** This column displays the direction of the text in particular language. You can click on the direction (Left to Right/Right to Left) label to alter the direction.

**Visible:** It depicts whether the language is visible in front-end knowledge base. **Yes** icon shows the corresponding language is visible and contents like categories, articles of that language can be viewed in the front end. **No** icon shows that language is not visible in the front end and articles, categories and glossary of that language can be accessed.

Actions: This column contains a drop-down list of actions that can be performed on listed language files. These are:

**Edit -** In multi-language edition, you can modify the contents of language file either default or self-created. Language file contains all the text used within the front end user interface. Superusers and translators can translate the pretext for the public section for a language from the admin control panel. Refer Translate Language Files article for more details.

**Delete -** You can permanently remove the language file from the knowledge base. This option is not available for the English language as it is the default language and is required for smooth running of the knowledge base. However, you can disable it if you don't have any English contents. You can read more about deleting language file in How to Delete a Language File from Knowledge Base? article.

Superuser can assign the translation rights of a language file(s) to a translator if needed. For this, check the check boxes corresponds to the language you are going to assign to the translator, select translator name in **Choose Translator** and click **Assign** button. Read **Assign Language to Translator** for more details.

## **Custom Fields**

**Applicable To:** Standard (Multi-Language) Edition, Enterprise Multi-Language Edition (MySQL), Enterprise Multi-Language Edition (SQL Server)

Online URL: https://www.phpkb.com/kb/article/managing-languages-158.html